From:

Permanent link:

**[https://docs.vecturagames.com/gpxviewer/doku.php?id=docs:settings\\_icons&rev=1658931373](https://docs.vecturagames.com/gpxviewer/doku.php?id=docs:settings_icons&rev=1658931373)**

<https://docs.vecturagames.com/gpxviewer/> - **GPX Viewer User Guide**

## **Waypoint Icons**

How to get to waypoint icons menu: Open Left Main Menu → Settings → Waypoint → Icons. Description of waypoint icons settings items (displ&:

- **Show icon** showing waypoint icon in waypoint list.
- **Transparent icons** displaying icons as transparent.
- **Icons** setting of suitable icons for symbol names. Users can choose which icons do they want to assign to each icon name. They can choose from their own file system but also library of icons.

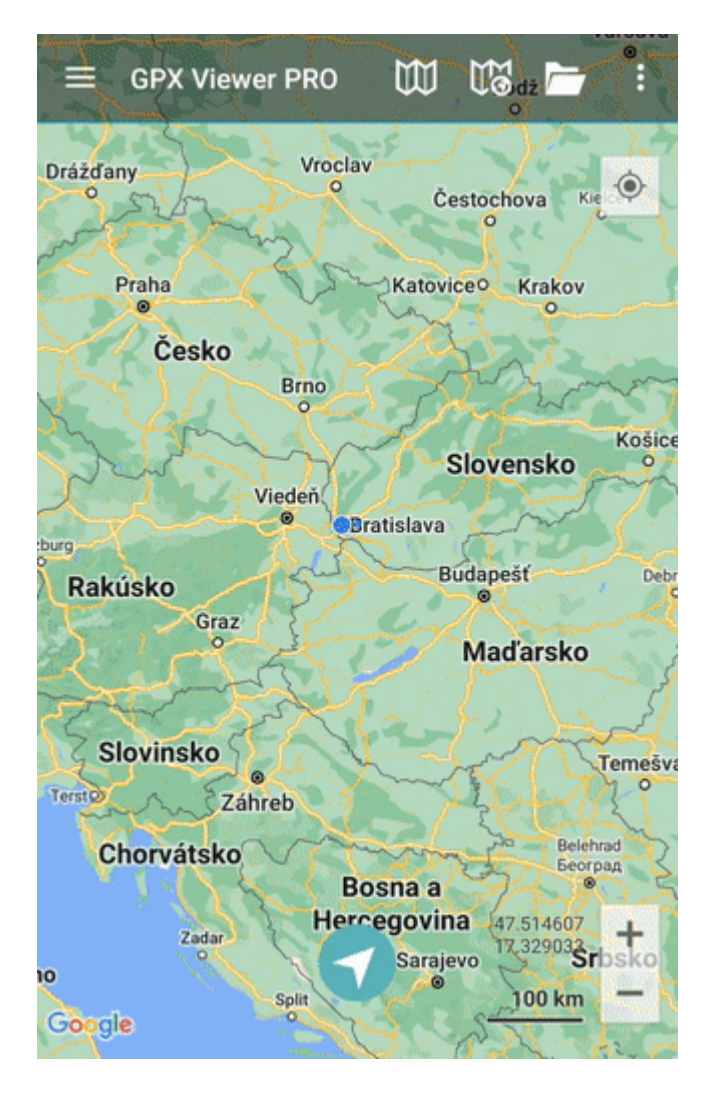